## **Von prosozial verschlüsselte Zip-Dateien entschlüsseln – eine Kurzanleitung**

Um eine von prosozial verschlüsselte Zip-Datei zu entschlüsseln, benötigen Sie ein **Zip-Komprimierungsprogramm**, welches das **Verschlüsselungsverfahren** unterstützt.

Es gibt zahlreiche Zip-Programme, die diese Voraussetzung erfüllen. Sollten Sie kein derartiges Programm auf Ihrem Gerät installiert haben, so empfehlen wir "7-Zip". 7-Zip ist ein Open Source-Produkt. Das heißt: Sie dürfen das Programm **kostenlos** auf allen Rechnern, privat und/oder gewerblich nutzen. Das Programm können Sie [hier](http://www.7-zip.de/) kostenlos herunterladen.

Wenn Sie eine E-Mail mit einer verschlüsselten Zip-Datei von uns (prosozial) oder einem unserer

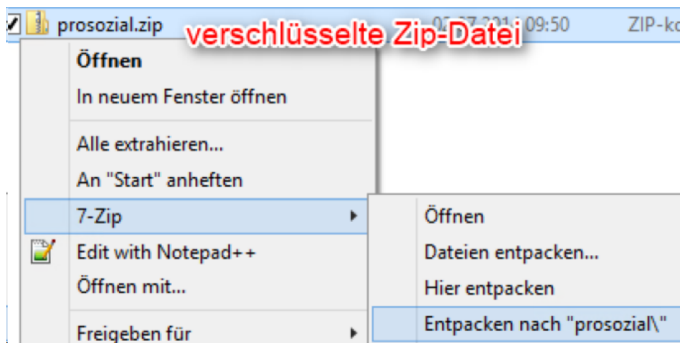

Kunden erhalten haben, müssen Sie diese Zip-Datei zunächst speichern. Nach dem Speichervorgang klicken Sie mit der rechten Maustaste auf die verschlüsselte Zip-Datei, um die Zip-Datei mit 7-Zip zu entpacken (s. Abbildung 1).

## Bild 1: Entpacken der Datei

Sie werden nun nach einem Passwort gefragt (s. Abbildung 2). Bitte tragen Sie das Ihnen bekannte Passwort in das entsprechende Feld ein. Bei einem richtig eingegebenen Passwort wird

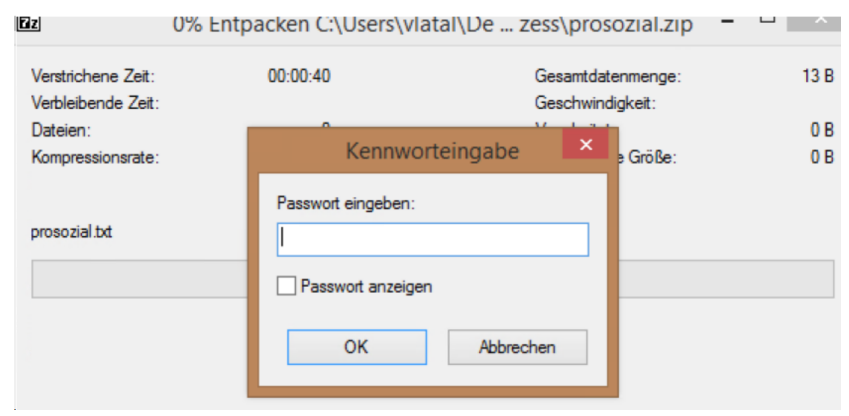

die Zip-Datei entpackt und Sie erhalten Zugriff auf den Inhalt. OB Bei einem falsch eingegeben Passwort erscheint eine Fehlermeldung. Wiederholen Sie ggfs. den Vorgang oder fragen Sie im Zweifelsfall ein neues Passwort an.

## Bild 2: Eingabe des Passworts